# **Malinette**

La Malinette est un kit pédagogique sous licence libre pour découvrir et apprendre à construire des systèmes interactifs. Il comprend un logiciel et du matériel électronique, une carte Arduino et un ensemble de capteurs et d'actionneurs.

Ce projet est développé et produit par l'association[Reso-nance](http://reso-nance.org) numérique depuis 2012. Il est utilisé lors d'interventions pédagogiques dans les collèges, lycées et universités, et aussi comme outil pour des installations et performances artistiques. L'approche est expérimentale, transdisciplinaire et ludique. Toutes les infos sur <http://malinette.info>.

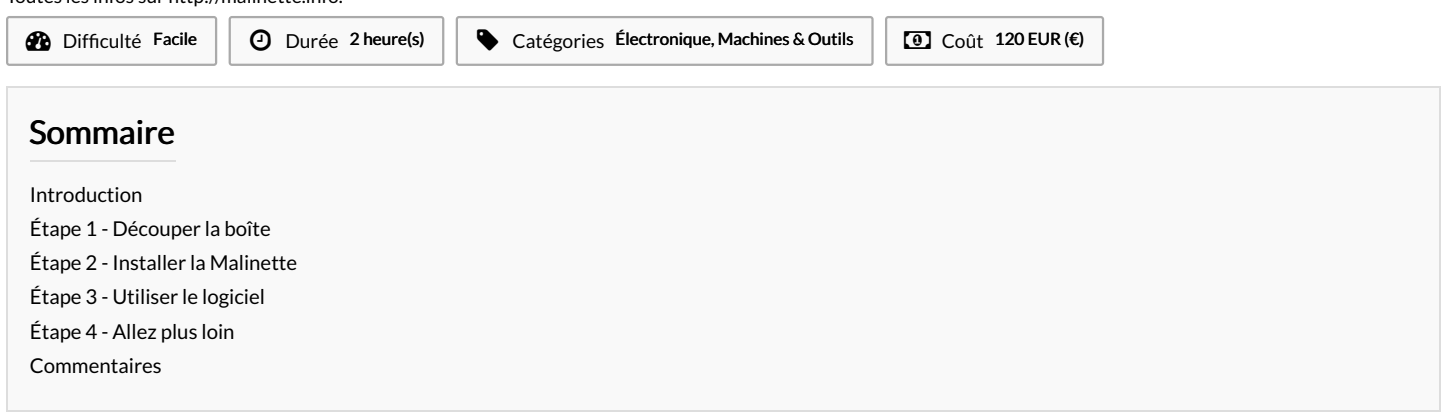

## <span id="page-0-0"></span>Introduction

Le principe est de séparer une chaîne interactive en trois parties : les entrées, les traitements et les sorties. Nous utilisons l'analogie de la perception humaine pour comprendre comment fonctionnent les systèmes interactifs et pour en créer de nouveaux.

Dans ce tutoriel, il s'agit de fabriquer son propre kit en commandant les composants électroniques, en fabriquant la boîte dans un Fablab, et ensuite en installant le logiciel. La Malinette est toujours en évolution, nous développons d'autres [extensions](http://reso-nance.org/malinette/fr/add-ons) pour faciliter encore davantage la prise en main électronique et logiciel, notamment une version [Malinette](http://reso-nance.org/wiki/projets/malinette/hardware/accueil#malinette_v2_-_usbmidi_-_arduino) USB Midi.

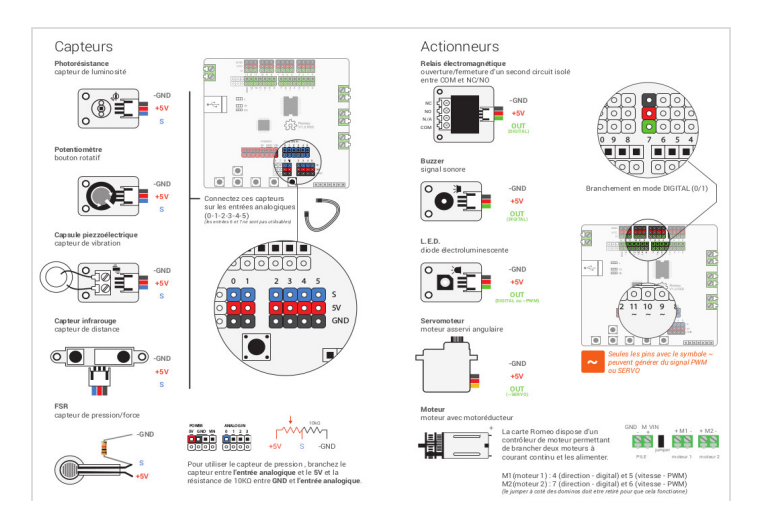

## Matériaux

Pour la boîte :

- contreplaqué de 3mm d'épaisseur : 1,5 plaques de 50x30cm
- plexiglass ou acrylic de 2mm d'épaisseur : 1 plaque 20x20cm

Pour les composants électroniques :

- Carte Arduino [ici](http://www.gotronic.fr/art-carte-dfrduino-romeo-dfr0225-19244.htm)
- Breadboard [ici](http://www.gotronic.fr/art-plaque-de-montage-rapide-19403.htm)
- Connectiques jumpers [ici](http://www.gotronic.fr/art-pack-de-cables-de-connexion-12411.htm)
- Pinces crocodiles [ici](http://www.gotronic.fr/art-jeu-de-cables-de-liaison-cc400-255.htm)
- Potentiomètre 10K [ici](http://www.gotronic.fr/art-potentiometre-lineaire-piher-10k-937-2987.htm)
- Photo-résistance [ici](http://www.gotronic.fr/art-photoresistance-ldr720-2151.htm)
- Capteur de pression [ici](http://www.gotronic.fr/art-capteur-de-force-fsr02-17594.htm) ou version DIY avec mousse antistatique.
- Micro piézo [ici](http://www.gotronic.fr/art-capsule-piezoelectrique-tvf-3851.htm)
- Capteur de distance [ici](http://www.gotronic.fr/art-capteur-de-mesure-sharp-gp2y0a02yk-11536.htm)
- Leds [ici](http://www.gotronic.fr/art-led-5-mm-rouge-l53it-252.htm)
- Moteur CC [ici](http://www.gotronic.fr/art-moteur-miniature-mot1-786.htm)
- Servo-moteur [ici](http://www.gotronic.fr/art-servomoteur-sg90-19377.htm) Module relais 5V-230V [ici](http://www.gotronic.fr/art-module-relais-grove-com22639p-19046.htm)
- Buzzer [ici](http://www.gotronic.fr/art-buzzer-sv3-3828.htm)
- 

Dernièrement, nous avons opté pour les mêmes capteurs mais en prenant des modules avec connectiques sur [Dfrobot](https://www.dfrobot.com/index.php?route=product/category&path=156_36).

## Outils

une découpeuse laser

## <span id="page-0-1"></span>Étape 1 - Découper la boîte

http://files.wikifab.org/f/fb/Malinette\_boite-malinette-laser.svg

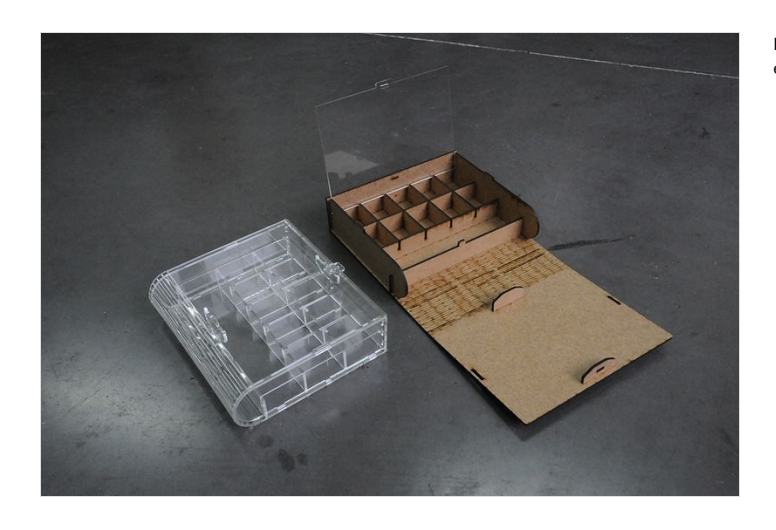

Erreur lors de la création de la miniature : convert-im6.q16: non-conforming drawing primitive d error/draw.c/DrawImage/3265.

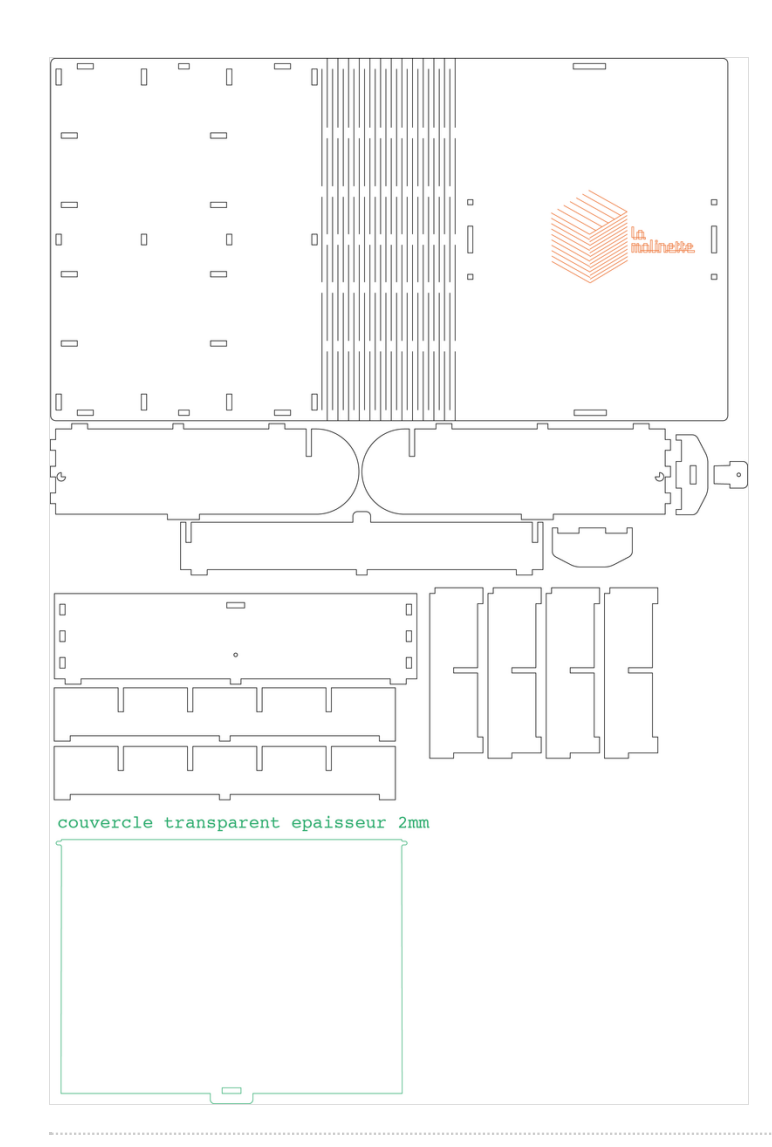

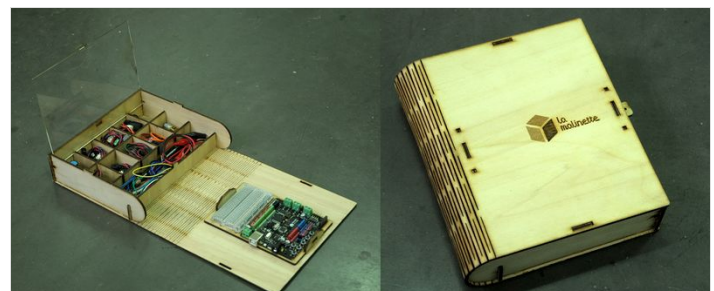

## <span id="page-3-0"></span>Étape 2 - Installer la Malinette

Le logiciel Malinette est basé sur Pure Data, donc vous devez l'installer en amont.

- Télécharger et installer le logiciel Pure Data [Extended](http://puredata.info/downloads/pd-extended). Pour Mac OS X (10.9 Maverick), télécharger [X11/XQuartz](http://xquartz.macosforge.org/landing).
- Télécharger et décompresser le dossier [Malinette](http://reso-nance.org/malinette/_media/download/malinette_v1.beta.zip) • Lancer la Malinette en ouvrant le fichier MALINETTE.pd
- 

Pour utiliser la Arduino :

- Téléchargez et installez le logiciel [Arduino](http://arduino.cc/en/main/software) Branchez la carte Arduino et ouvrez le logiciel Arduino.
- Sélectionnez le type de votre carte dans Outils > Type de carte ainsi que le port série.
- Ouvrir l'exemple StandardFirmata dans Fichier > Exemples >Firmata, et le téléverser sur la carte.
- $\mathbf 6$ Attention, pour Windows 8, il faut désactiver la signature numérique pour les pilotes.

### Pour les questions et problèmes, consultez la page [faq](http://reso-nance.org/malinette/fr/faq) et [fonctionnalités](http://reso-nance.org/malinette/fr/software/features).

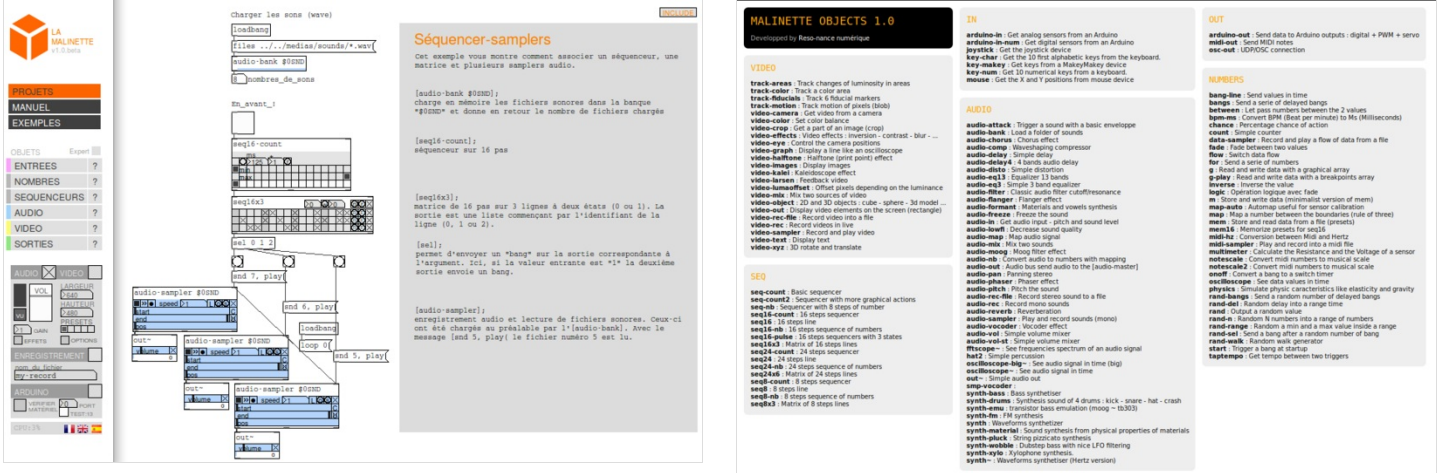

## <span id="page-4-0"></span>Étape 3 - Utiliser le logiciel

- Ouvrez le ;chier "MALINETTE.pd". Vous verrez apparaître deux fenêtres, celle de gauche correspond au menu et celle de droite à vos projets ou exemples. Ne fermez pas la fenêtre du menu.
- Dans le menu principal, vous avez accès au manuel, à des exemples, aux objets et aux contrôles des éléments multimédia (Audio, Vidéo, Arduino).
- Votre premier patch consiste à créer un synthétiseur audio dépendant de la position horizontale de la souris.

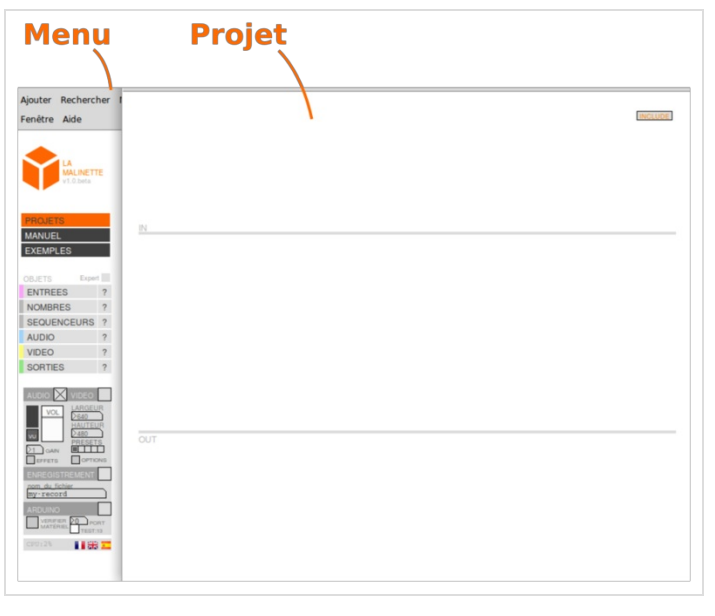

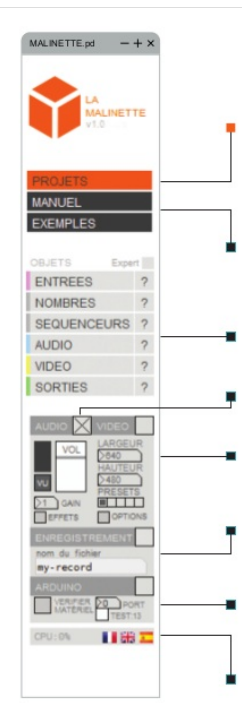

**PROJETS**<br>Le dossier Projets est votre dossier.<br>Enregistrez vos patchs depuis le menu Pure<br>Data :<br>Fichier > Enregistrer sous et retrouvez les<br>dans le dossier Projets

### MANUEL / EXEMPLES

**MANUEL / EXEMPLES**<br>Le manuel permet d'assimilier les bases et<br>concepts de Pure Data et de la Malinette.<br>Les exemples sont des cas pratiques et<br>ludiques.

OBJETS<br>Les objets sont organisés par famille.<br>Cliquez sur les boutons <sup>12</sup> pour afficher tous les objets.

#### **MASTER AUDIO**

Cochez la case pour activer le son.<br>Gérez le volume général avec le slider.

### **MASTER VIDEO**

**MASTER VIDEO**<br>Cochez la case pour afficher la fenêtre de<br>rendu vidéo. Les presets changent la taille de<br>la fenêtre.

**ENREGISTREMENT**<br>Cliquez sur "my-record" pour nommer le fichier<br>puis cochez la case pour débuter/stopper<br>l'enregistrement audio.

### ARDUINO

AHDUINO<br>La carte est reconnue automatiquement.<br>Cochez la case pour activer les échanges<br>avec la carte.

# PREFERENCES LANGUE<br>Permet de traduire les éléments du menu

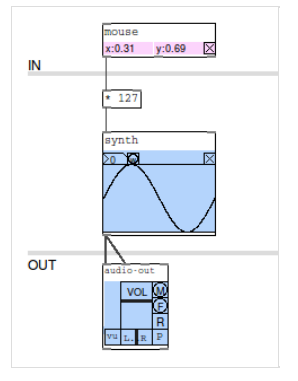

# <span id="page-5-0"></span>Étape 4 - Allez plus loin

- [Kirigamibot](http://reso-nance.org/wiki/projets/kirigamibot/accueil). Il s'agit de faire bouger un servomoteur en chantant devant le microphone de l'ordinateur.
- Une [Malinette](http://reso-nance.org/wiki/projets/malinette/hardware/accueil#malinette_v2_-_usbmidi_-_arduino) plug & play en midi
- D'autres exemples de réalisations

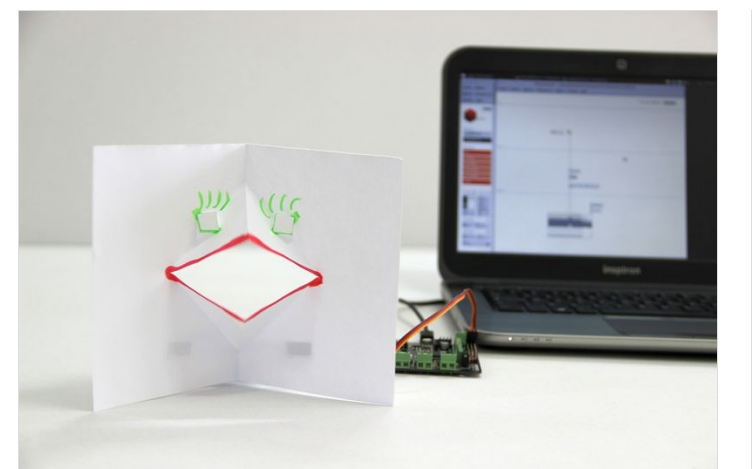

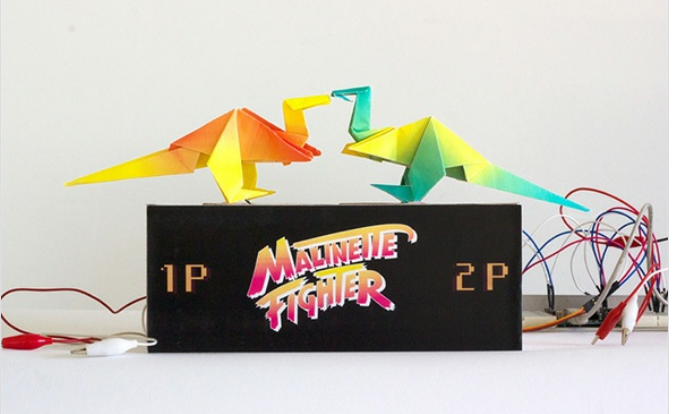

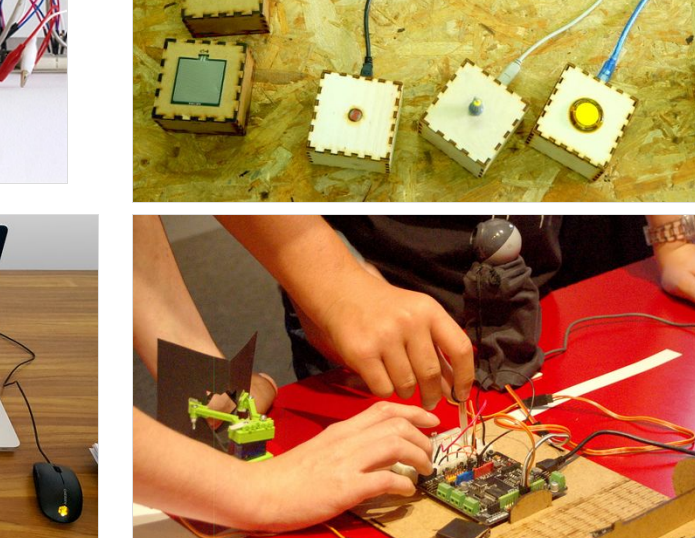

ali.